# **TMbv** https://tm.by Интернет-магазин

# **ПАСПОРТ** Контроллеры удаленного мониторинга и управления ePRO 24 EKF PROxima

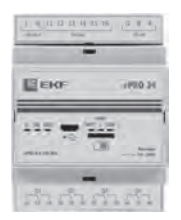

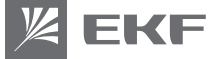

## **1 НАЗНАЧЕНИЕ**

Контроллеры ePRO 24 EKF PROxima (далее контроллер) являются специализированными контроллерами, которые предназначены для удаленного мониторинга и управления различными электрическими нагрузками в сетях переменного тока напряжением 230 В.

Контроллеры применяется в системах освещения, отопления, кондиционирования, вентиляции, полива и пр. Используются для управления электрическими розетками, клапанами и т.д.

## **2 ОПИСАНИЕ РАБОТЫ**

Контроллер ePRO 24 проводит постоянный мониторинг наличия напряжения на 6-ти встроенных входах (I1-I6), а также опрашивает имеющиеся модули расширения по интерфейсу RS-485. Далее контроллер передает данные на сервер по протоколу MQTT с использованием Wi-Fi или GSM каналов связи. Сервер, в свою очередь, передает данные в приложение пользователя. В результате пользователь, используя приложение, может удаленно, в режиме реального времени наблюдать на каких входах есть напряжение, а на каких нет, тем самым обеспечивается мониторинг подключенных нагрузок.

Так же пользователь, используя приложение, может посылать команды на включение либо отключение выходных реле базового модуля, либо модулей расширения. В этом случае пользователь посылает соответствующую команду через приложение на сервер. Контроллер исполняет ее (включает или отключает соответствующее реле) после чего отправляет подтверждение о ее выполнении. Тем самым пользователь имеет возможность не только давать команды на управление, но и следить за их исполнением.

Контакты встроенных реле рассчитаны на токи 10А при напряжении 230 вольт и резистивной нагрузке (AC1). В связи с тем, что бытовая техника может иметь индуктивную составляющую и большие пусковые токи рекомендуется использовать контакторы для коммутации силовых цепей.

 $\overline{2}$ 

## З ТЕХНИЧЕСКИЕ ХАРАКТЕРИСТИКИ

Основные характеристики таймера представлены в таблице 1.

Таблица1

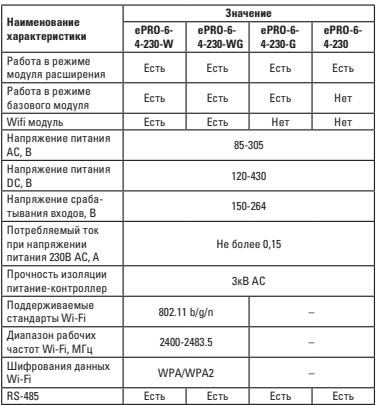

 $\overline{a}$ 

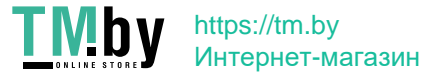

Прололжение таблины 1

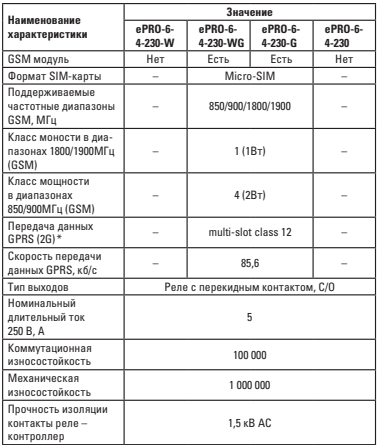

 $\Lambda$ 

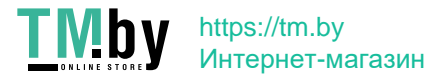

Окончание таблицы 1

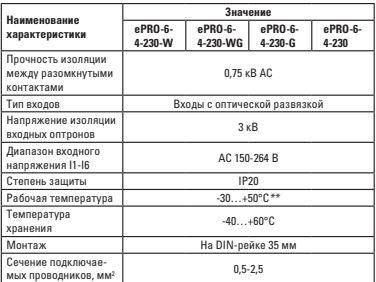

Примечание:

» Обращаем ваше внимание, что SIM-карта и оператор в этом регионе лолжны поллерживать станларт 26.

\*\* -30°С только при использовании SIM-карты промышленного исполuouug

Изделие должно эксплуатироваться при следующих условиях окружаюшей среды:

• невзрывоопасная:

• не содержащая агрессивных газов и паров, в концентрациях, разрушающих металлы и изоляцию:

• не насышенная токопроводящей пылью и парами:

 $\mathbf{g}$ 

• отсутствие непосредственного воздействия ультрафиолетового излучения (для реле).

Корпус изделия выполнен из АБС-пластика не поддерживающего горение.

Общая схема контроллера лицевой панели приведены на рисунке 1. В зависимости от типа контроллера могут отсутствовать некоторые элемент в соответствии с таблицей 1.

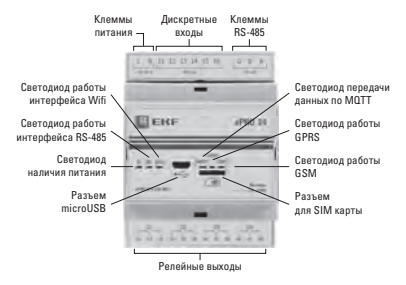

Рисунок 1. Внешний вид контроллера ePRO-6-4-230-W

6

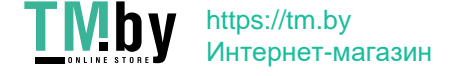

#### 4 ПОРЯЛОК МОНТАЖА И ЭКСПЛУАТАЦИИ

Излелие устанавливается в пасллелелительный шиток на станлартную DIN-рейку шириной 35 мм.

Во избежание наводок, пожных срабатываний, неправильного функшионирования реле не прокладывать питающие проводники реле совместно с силовой проволкой. При необходимости использовать защищенный кабель.

Контактные зажимы реле позволяют присоелинение мелных или алюминиевых проволников сечением не более 2.5 мм<sup>2</sup>.

При установке SIM-карты:

• Отключить запрос PIN-кода при включении. Для этого установите карту в любой сотовый телефон и отключите запрос PIN-кода. согласно инструкции по эксплуатации телефона.

• Включить функцию передачи данных sim-карте.

• Установить SIM-карту контактами вверх

## **5 НАСТРОЙКА В ПРОГРАММЕ КОНФИГУРАТОРЕ**

.<br>Для настройки работы контроллера необходимо настроить его Лля этого:

. .<br>1. Скачайте и установите программу-конфигуратор ePROconfig US ROUGH FIK

2. Полключите контроллер при помощи шнура microUSB к ПК

3. Проверьте, что в лиспетчере устройств появился новый СОМ-порт.

4. Запустите программу ePROconfig.

5. Автоматически должен обновиться порт, если этого не произошло нажмите кнопку «обновить». После определения СОМ-порта. У вас появится информация о типе контроллера, его артикул и серийный номер.

6. Произведите настройку.

Описание полей программы ePROconfig:

Тип модуля: если данный контроллер является базовым, то выберите «Базовый», если контроллер будет использоваться как модуль расширения для базового, выберите «Расширение».

 $\overline{7}$ 

Всего молулей: Количество полключенных молулей расширения echa w Het Boctashte D

Номер молуля: Если данный контроллер работает в качестве молуля пасшивения присвойте ему номер, номера повторяться не лолжны. Максимальное количество молулей расширения - 8.

Полключение по умолчанию: этот параметр отвечает за выбор приобретенного канала перелачи ланных.

Настройки полключения: Ввелите пароль и имя сети (SSID) для подключения по Wi-Fi и выберете оператора для GPRS канала.

7. Нажмите кнопку записать и сбросьте питание лля обновления настроек.

#### 6 СХЕМА ПОДКЛЮЧЕНИЯ

Контроллеры позволяют объединить их в одну сеть, максимальное количество - 9. Из них один - базовый, остальные должны быть настроены как модули расширения. В этом случае необходимо соединить их клеммы А и В. Использование витого кабеля (витая пара). а также соединение клемм G повышает помехоустойчивость связи межлу молулями, но не является обязательным при близком расположении молулей. В случае, если расстояние межлу котроллерами более 20м, необходимо включить терминатор (резистор 120 Ом) на базовом и последнем контроллере в цепи. Лля этого нужно установить перемычку в разъеме SJ3. Лля осуществления лоступа к SJ3 необходимо снять крышку с разъема для клемм.

К вхолам контроллеров 11-16 полключается переменное напряжение от 150 ло 264 Вольт. В случае применения контроллера в 3-х фазных сетях допускается подключать к его входам и другие фазы.

При стандартном применении на входы реле подаются напряжения с отходящих автоматов, тем самым можно контролировать напряжение на нагрузке.

Для удобства подбора оборудования воспользуйтесь сервисом SMARTBOX - https://ekfaroup.com/programs/smart-box.

Сервис так же составляет спецификацию и обрисовывает схему.

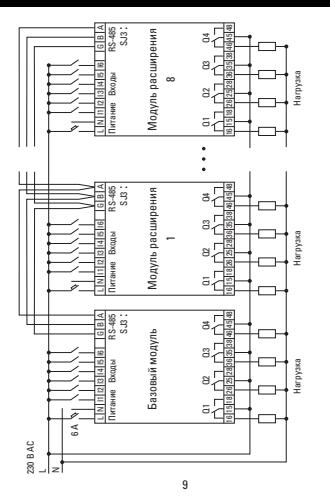

# Рисунок 2 - Схема подключения контроллера Рисунок 2 – Схема подключения контроллера

#### Viby https://tm.by Интернет -магазин**INF**  $8T$

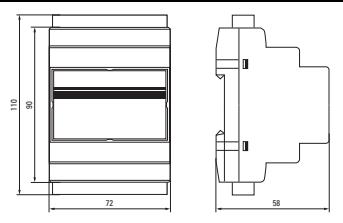

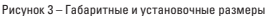

## **8 КОМПЛЕКТАЦИЯ**

- 1. Контроллер ePRO24 PROxima 1 шт.;
- 2. Паспорт 1 шт.;
- 3. Перемычка для терминатора;
- 4. Упаковка.

## **9 ТРЕБОВАНИЯ БЕЗОПАСНОСТИ**

#### **ВНИМАНИЕ!**

В приборе используется опасное для жизни напряжение! Контроллеры соответствуют требованиям ГОСТ IEC 60947-1-2017. ЭМС контроллеров соответствуют требованиям ГОСТ 30804.6.2-2013 и ГОСТ 30804.6.4-2013.

По способу защиты от поражения электрическим током прибор соответствует классу 0 по ГОСТ 12.2.007-75.

Монтаж и техническое обслуживание прибора должны производиться квалифицированным персоналом.

10

Изделия, имеющие внешние механические повреждения, эксплуатировать запрещено.

При техническом обслуживании необходимо соблюдать «Правила по охране труда при эксплуатации электроустановок».

При обнаружении видимых внешних повреждений корпуса дальнейшая эксплуатация запрещается.

Несоблюдение требований настоящей инструкции может привести к неправильному функционированию изделия, поражению электрическим током, пожару.

## **10 УСЛОВИЯ ТРАНСПОРТИРОВКИ И ХРАНЕНИЯ**

10.1 Транспортирование может осуществляться любым видом закрытого транспорта, обеспечивающим предохранение упакованных изделий от механических воздействий и воздействий атмосферных осадков.

10.2 Хранение контроллера должно осуществляться в упаковке производителя в закрытых помещениях при температуре окружающего воздуха от-40°С до +60°С и относительной влажности не более 80 % при +25°С.

#### **11 УТИЛИЗАЦИЯ**

11.1 Контроллер следует утилизировать в соответствии с действующим законодательством Российской Федерации.

## **12 ГАРАНТИЯ ИЗГОТОВИТЕЛЯ**

12.1 Изготовитель гарантирует соответствие контроллера требованиям нормативной документации при соблюдении потребителем условий эксплуатации, транспортирования и хранения.

12.2 Гарантийный срок эксплуатации: 3 лет, исчисляемый с даты продажи, указанной в разделе 13.

11.3 Гарантийный срок хранения: 7 лет, исчисляемый с даты производства, указанной в разделе 12.

12.4 Срок службы: 7 лет.

11

## **13 СВИДЕТЕЛЬСТВО О ПРИЕМКЕ**

Контроллер соответствует требованиям нормативной документации и признан годными к эксплуатации.

Штамп технического контроля изготовителя.

 $\pi$ дата производства « $\pi$ » 20 г.

## **14 ОТМЕТКА О ПРОДАЖЕ**

Дата продажи « \_\_\_» \_\_\_\_\_\_\_\_\_\_\_\_\_\_ 20 \_\_ г.

Подпись продавца

Печать фирмы-продавца М.П.

**Изготовитель:** ООО «Электрорешения», 127273, Россия, Москва, ул. Отрадная, д. 2Б, стр. 9, 5 этаж. Тел./факс: +7 (495) 788-88-15 (многоканальный) Тел.: 8 (800) 333-88-15 (бесплатный)

FAT